## **Se connecter au réseau dédié aux extérieurs**

**Direction des Systèmes d'Information**

**AMÉLIORER LE RENDU ET L'IMPACT** 

**DE VOS PRÉSENTATIONS**

*Révision : Décembre 2021*

П

 $\widehat{\mathcal{P}}$ 

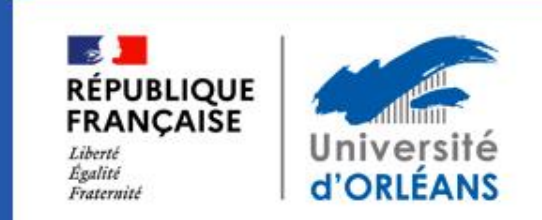

## Sélectionnez le réseau « extérieur »

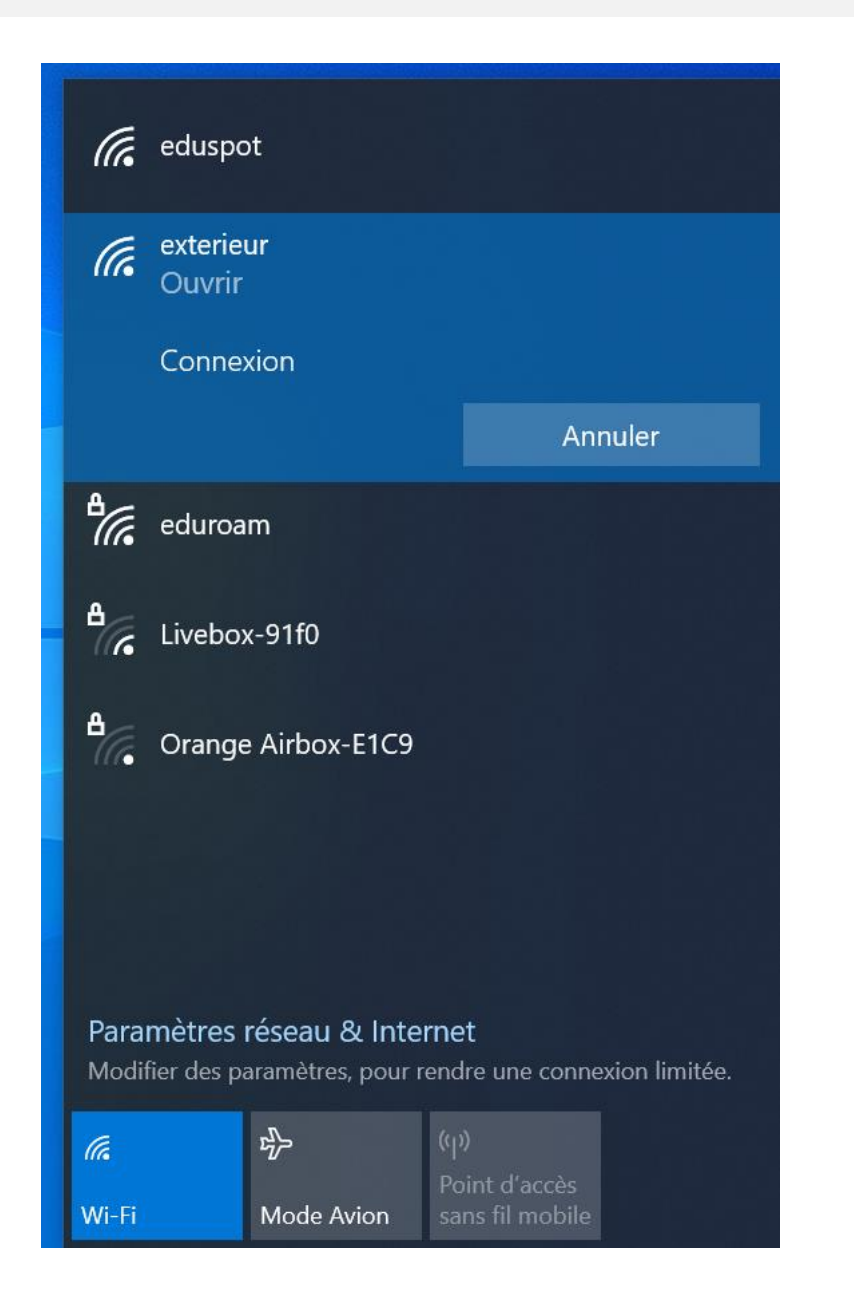

Si votre navigateur ne s'ouvre pas automatiquement, rendez -vous sur la page suivante [http://www.msftconnecttest.com](http://www.msftconnecttest.com/) pour réaliser une demande d'accès

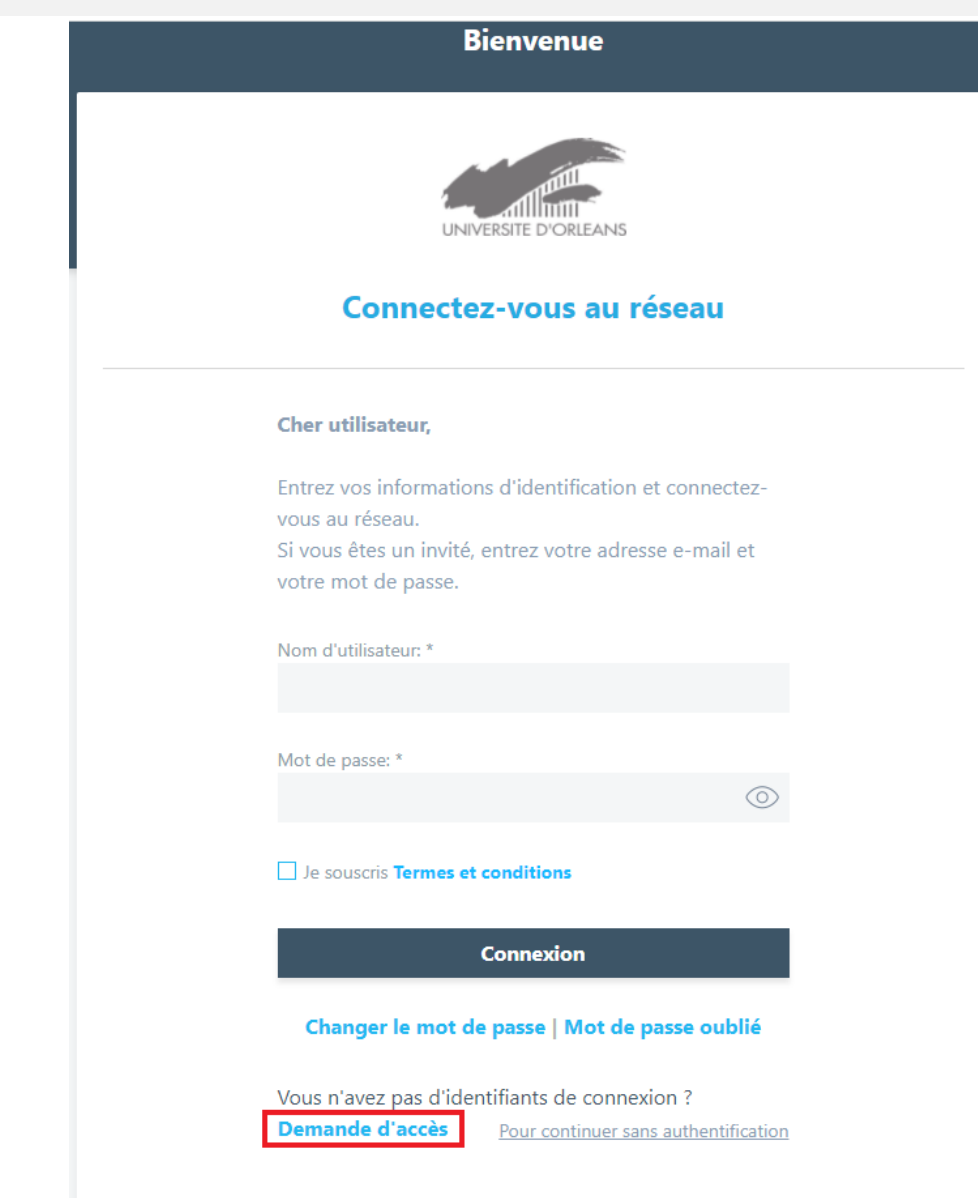

8 Remplissez les champs obligatoires\* du formulaire en désignant l'adresse d'un référent et valider

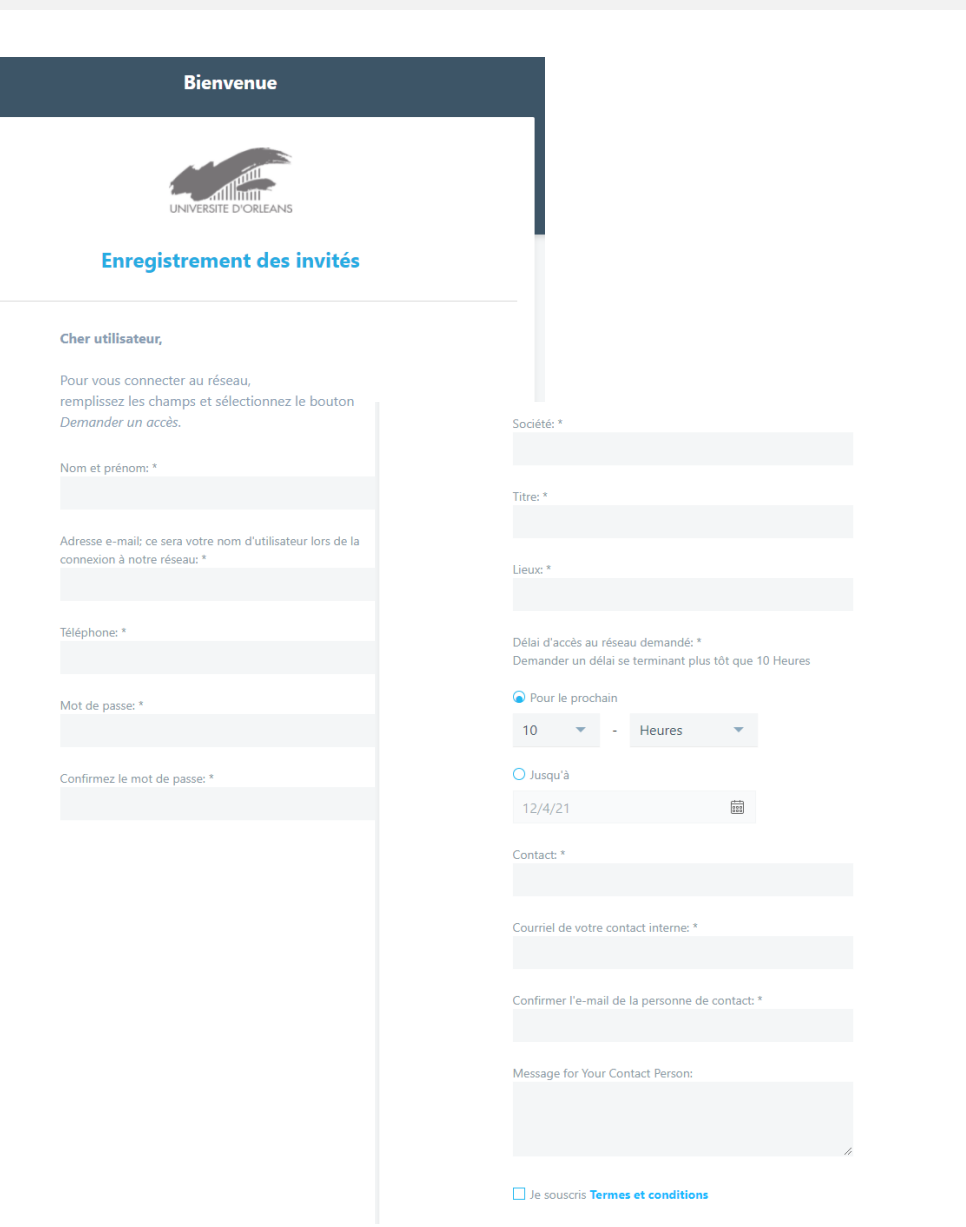

 Le référent interne vérifie la légitimité de la demande à l'aide du lien ci-dessous. En cas de non-réception, pensez à vérifier vos SPAMS.

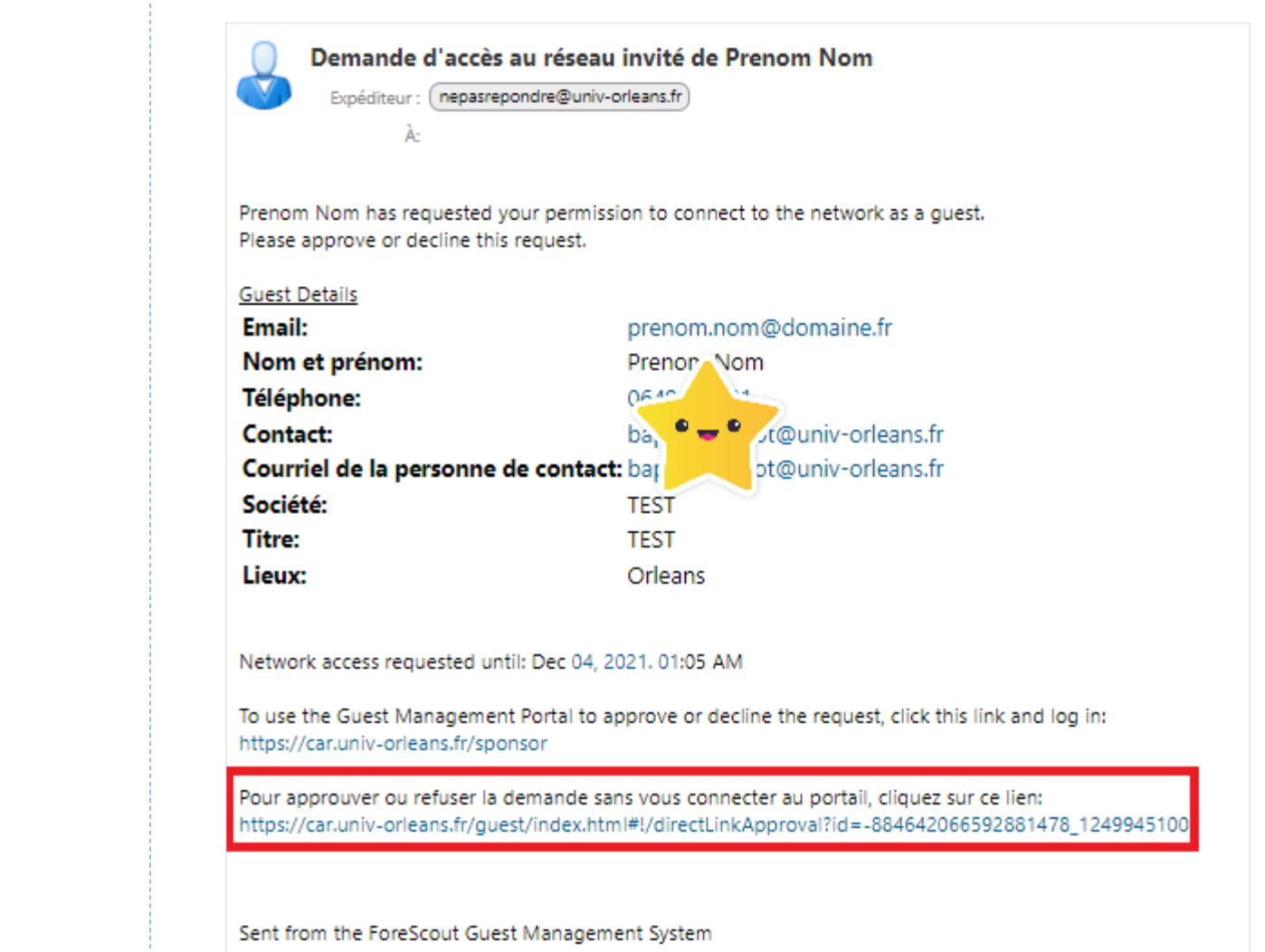

Please do not reply to this email. For questions, contact your IT administrator.

 Le référent « approuve » ou « refuse » l'accès Le demandeur et le validateur sont redirigés vers une page de confirmation.

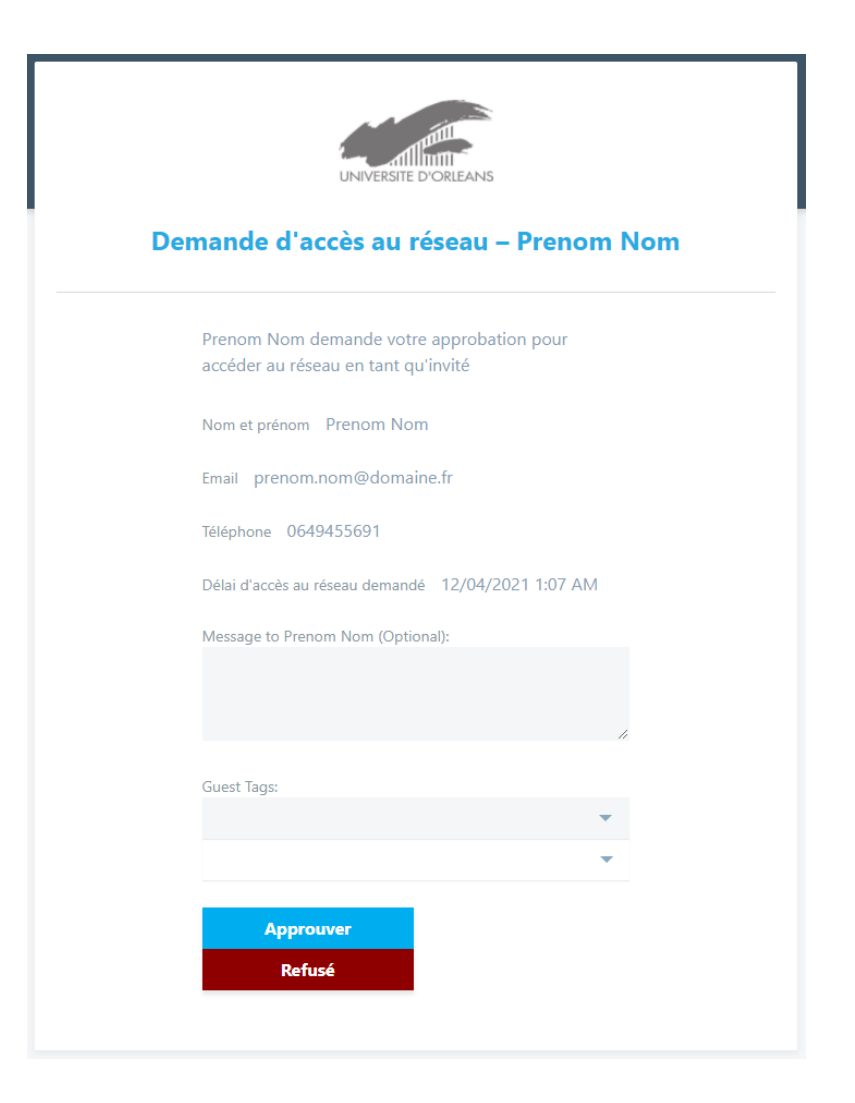

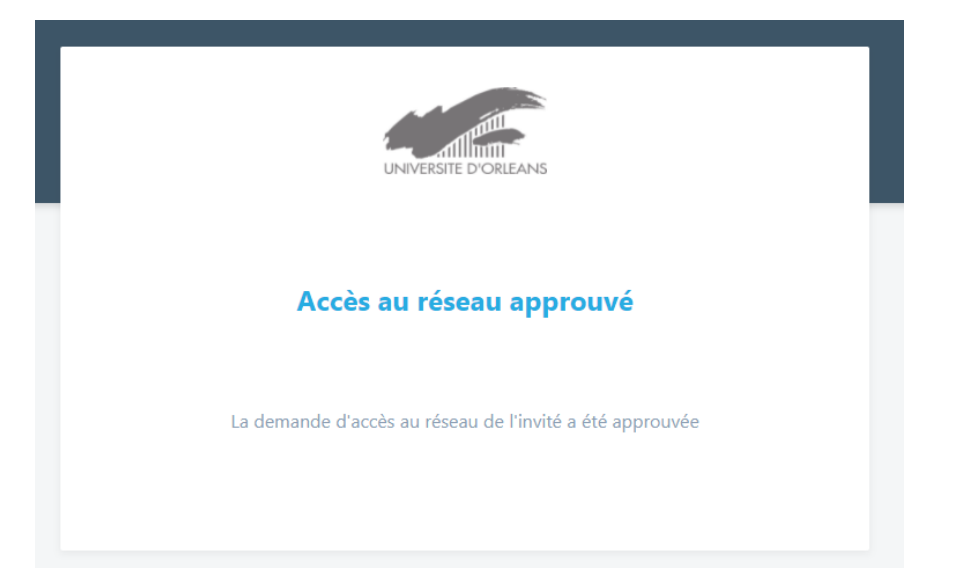

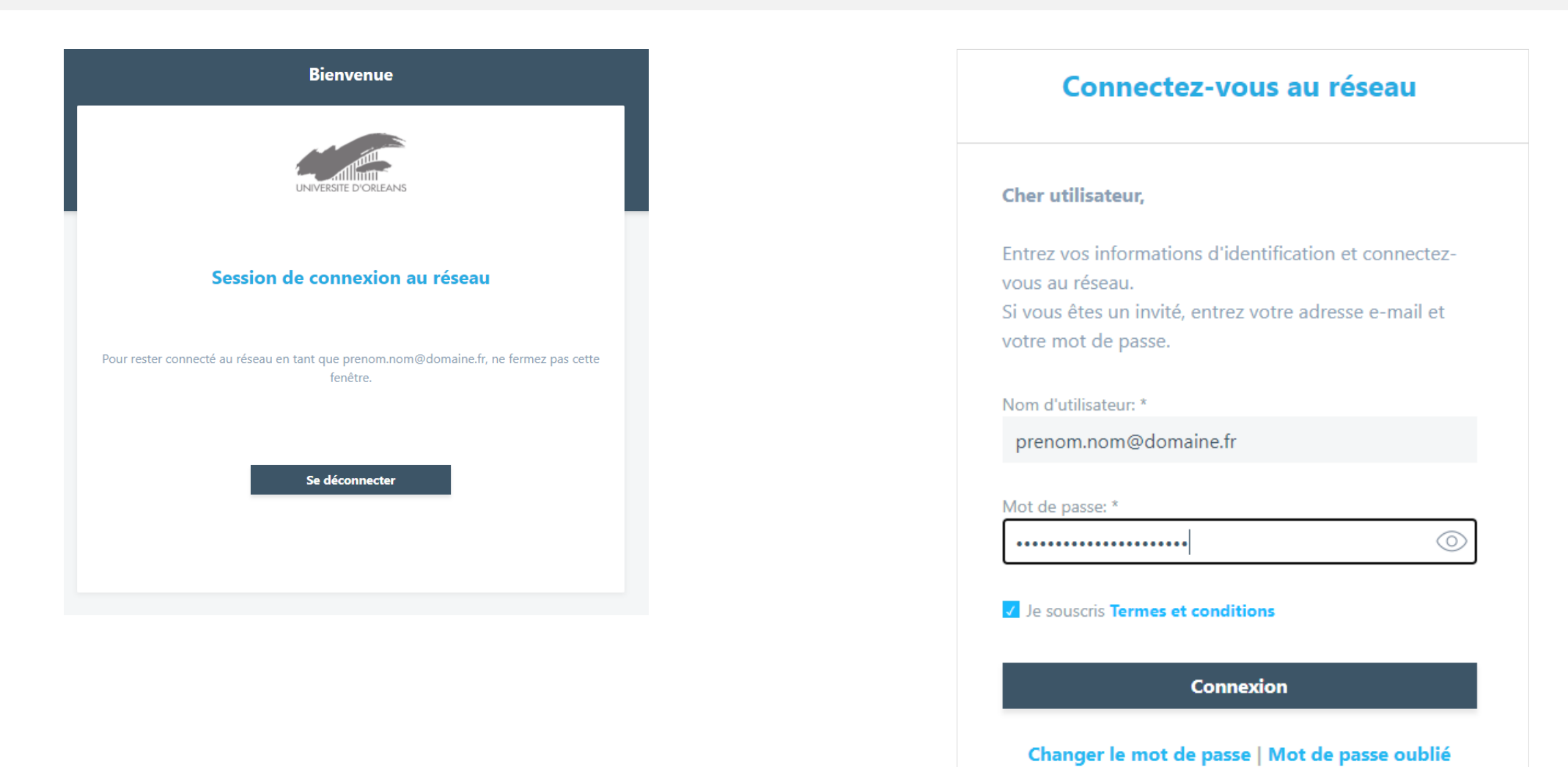

## **Pour toute question, rendez-vous sur**

 $\widehat{\mathcal{D}}$ 

**[https://intranet.univ-orleans.fr/fr/numerique/mes-services](https://intranet.univ-orleans.fr/fr/numerique/mes-services-numeriques/reseau)numeriques/reseau**

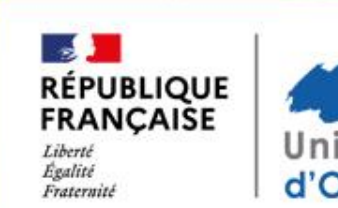

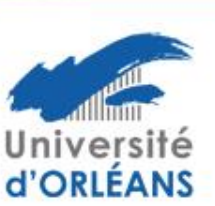